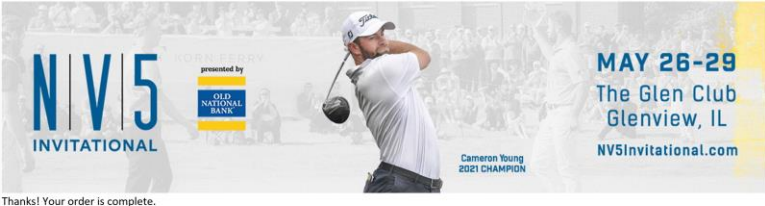

Order Number: BBA73EDO

Order Total: \$0.00

**Order Details:** 

4 Old National Bank 18th Green Hospitality - Thursday \$0.00

Thank you for purchasing tickets to the NV5 Invitational presented by Old National Bank at The Glen Club.

#### THIS EMAIL IS NOT YOUR TICKET.

You have the option of mobile or print at home tickets. Mobile tickets must be downloaded onto a mobile device for entry. Please click here to download your mobile tickets to your phone or access the pdf for print at home.

You can share your tickets with a friend by clicking here

For additional tournament information, click here to visit our website. For questions, please email us at NVSInvitational@wgaesf.org

From your confirmation email you can select to print your ticket(s) at home, download your tickets directly to your phone, or share ticket(s) with a friend.

Your tickets are ready to download and print below. If you have trouble printing your tickets, please contact us.

## Download your tickets as a PDF file

### View your tickets on a mobile device

Share your tickets with a friend by clicking here!

#### Can't open the PDF?

You'll need a PDF reader, which you can get for free from Adobe or Sumatra PDF. Both links will open in a new window.

#### Want to view or print later?

No problem - just bookmark this page or save the PDF to your computer and you can print the tickets any time.

### Don't have a printer or mobile device?

You can save your tickets to your phone or e-mail the PDF, this link or your confirmation message to a friend that has a printer.

#### Use tickets on another device.

Click here for help and a tool to send your tickets to another mobile device.

# You can download your ticket(s) to your phone and save as a screenshot or save in your Apple Wallet.

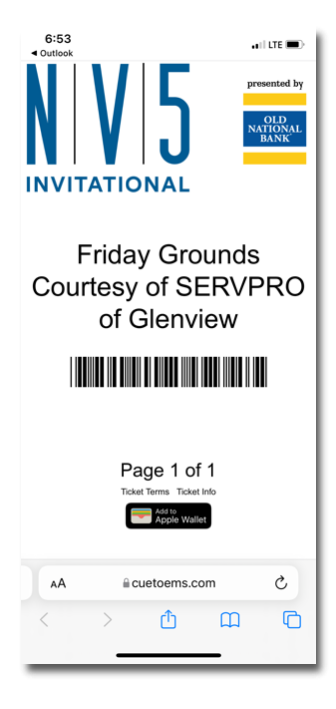

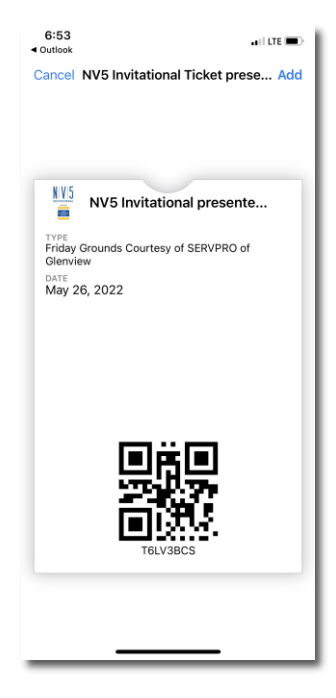

# Clicking the link to "share tickets with a friend" will bring you to the Share Tickets page:

#### **Select Tickets to Share**

These are the tickets on your order that are eligible for sharing. Use the check boxes to select the desired items, then select a recipient delivery method and enter an e-mail address or cell phone number. The recipient is responsible for all charges related to receiving text messages.

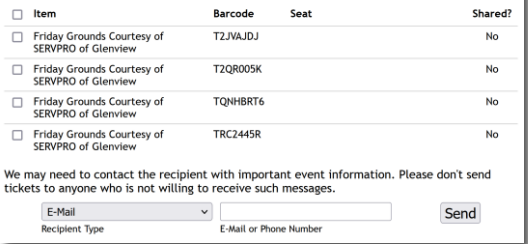

# You can select individual tickets to share via E-Mail or Text, Message and the system will keep a log of all shares.

#### Select Tickets to Share

P

He

These are the tickets on your order that are eligible for sharing. Use the check boxes to select the desired items, then select a recipient delivery method and enter an e-mail address or cell phone number. The recipient is responsible for all charges related to receiving text message

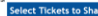

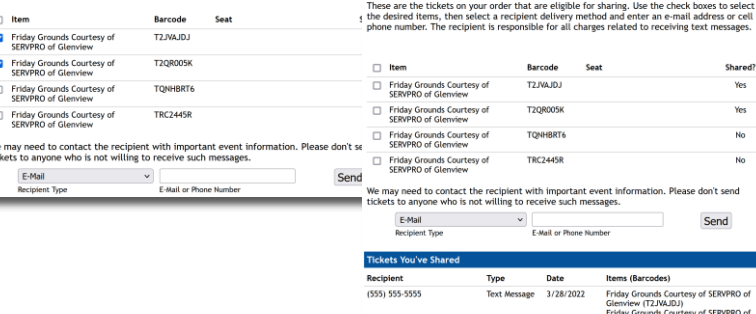

Glenview (T2QR005K)